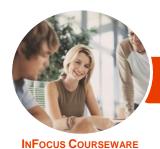

# Microsoft Office 2016

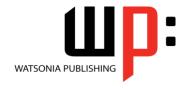

## **Upgrading**

Product Code: INF1600

ISBN: 978-1-925526-14-1

General Description **Microsoft Office 2016 - Upgrading** provides skills and knowledge in a wide range of new features, enhancements and changes found in **Microsoft Office 2013** and **Microsoft Office 2016**. It is particularly useful for those upgrading from **Microsoft Office 2010** and earlier.

Learning Outcomes At the completion of this course you should be able to:

- understand the Office 2016 interface
- use the help system tools available to you in Office 2016
- work with files in Office 2016
- use the new features available for formatting graphics
- insert and edit pictures
- understand what has changed in Word 2016
- understand and work with a number of the new and improved features of Excel 2016
- understand and work with new charts and chart tools
- understand and work with Power View and Power Pivot
- understand and work with Power Pivot
- understand and work with Excel Power Map
- understand and work with Excel Get & Transform
- use the new and enhanced features of PowerPoint 2016
- work with many of the new features of Outlook 2016
- work with email messages in Outlook 2016
- work with the new **People** and **Calendar** features in **Outlook 2016**

Prerequisites

Experience and knowledge of a version of *Microsoft Office* prior to *Office* 2016 is essential for this course, *Microsoft Office* 2016 - *Upgrading*, including experience in manipulating Office files, and creating documents, workbooks, presentations and emails.

Topic Sheets

204 topics

Methodology

The InFocus series of publications have been written with one topic per page. Topic sheets either contain relevant reference information, or detailed step-by-step instructions designed on a real-world case study scenario. Publications can be used for instructor-led training, self-paced learning, or a combination of the two.

Formats Available A4 Black and White, A5 Black and White (quantity order only), A5 Full Colour (quantity order only), Electronic Licence

Companion Products There are a number of complementary titles in the same series as this publication. Information about other relevant publications can be found on our website at **www.watsoniapublishing.com**.

This information sheet was produced on Thursday, September 27, 2018 and was accurate at the time of printing. Watsonia Publishing reserves its right to alter the content of the above courseware without notice.

AUSTRALIAN MADE & OWNED

47 Greenaway Street Bulleen VIC 3105 Australia ABN 64 060 335 748 Phone: (+61) 3 9851 4000 Fax: (+61) 3 9851 4001 info@watsoniapublishing.com www.watsoniapublishing.com **Product Information** 

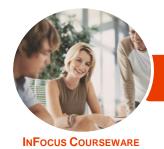

# Microsoft Office 2016

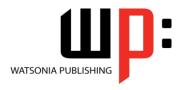

**Upgrading** 

Product Code: INF1600

ISBN: 978-1-925526-14-1

### **Contents**

## The Office 2016 Interface

An Updated Look Understanding the Office 2016 Interface Starting an Office 2016 Application Using Tell Me **Understanding the Start Screen Using Smart Lookup** Customising the Ribbon With Display Options

Working Collaboratively Understanding the Backstage View Accessing the Backstage View Integrating With the Cloud Working With Touch Mode

## The Office 2016 Help System

**Understanding How Help Works** Knowing Your Version and Build Accessing the Help Window

## The Office 2016 File System

The Open Place Opening Files in Office 2016 Closing Files in Office 2016 Opening Recent Files and Folders Recent Files From the Start Screen Understanding File Saving in Office 2016 Saving to OneDrive Saving to a Previous Version

Saving as Macro Enabled Creating a PDF File Creating New Files in Office 2016 **Understanding Templates in Office** 2016

**Saving Custom Templates Setting a Custom Templates Location Understanding Sharing** 

Sharing a Document Using OneDrive

### **Formatting Graphics in Office**

**Understanding Graphics Formatting Understanding Format Panes** Working With the Format Pane Moving the Format Pane Formatting With the Layout Options Button **Quickly Formatting Charts** 

## **Pictures and Illustrations**

Inserting a Picture Inserting an Online Picture **Applying Picture Styles Repositioning Pictures** Applying and Changing Effects **Correcting Pictures Changing Picture Colouring Understanding Illustrations** Inserting Text Into a Shape

#### **Microsoft Word 2016**

Whats New in Word 2016 The Word 2016 Screen Spell Checking in Word 2016 Understanding the Design Tab Applying a Style Set **Inserting Online Videos Aligning Graphical Elements** Opening and Editing PDFs Inserting Comments in Word 2016 **Working With Comments** Understanding Read Mode Viewing a Document in Read Mode Using Resume Reading Inserting Columns and Rows Into a Table **Drawing Table Borders** 

#### **Microsoft Excel 2016**

What's New in Excel 2016 New Worksheet Functions in Excel 2013 New Worksheet Functions in Excel 2016 The ARABIC Function The DAYS Function The IFNA Function **Functions That Test Formulas** The RRI Function The Worksheet Information **Functions** Understanding Flash Fill Extracting With Flash Fill More Complex Flash Fill Extractions **Extracting Dates and Numbers Recommended Pivot Tables Understanding Slicers** 

**Creating Slicers** 

## **Excel 2016 Charts & Quick Analysis**

**New Chart Types New Charting Features** Using a Recommended Chart Working With the New Chart Tools **Working With Chart Elements** Working With Chart Styles Filtering the Chart Working With Chart Data **Understanding Quick Analysis Quick Formatting Quick Charting Quick Totals Quick Sparklines** Quick Tables

## **Excel Power View**

**Understanding Power View Enabling Power View** Adding Power View to the Ribbon Creating a Power View Sheet Working With a Power View Object Working With Power View Fields Rearranging and Sorting Fields Working With Measure Fields Formatting Power View Data Tiling Data in Power View Filtering in Power View **Switching Visualisations** Adding More Power Views Adding Titles and Images **Updating a Power View Report** 

## **Excel Power Pivot**

**Understanding Power Pivot Understanding Relational Data Enabling Power Pivot** Connecting to a Data Source Working With the Data Model Working With Data Model Fields Changing a Power Pivot View Creating a Data Model PivotTable Using Related Power Pivot Fields Creating a Calculated Field Creating a Concatenated Field Formatting Data Model Fields

**Product Information** 

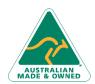

47 Greenaway Street Bulleen VIC 3105 Australia ABN 64 060 335 748

Phone: (+61) 3 9851 4000 Fax: (+61) 3 9851 4001 info@watsoniapublishing.com www.watsoniapublishing.com

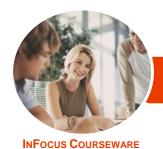

# Microsoft Office 2016

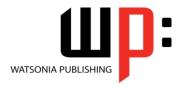

**Upgrading** 

Product Code: INF1600

ISBN: 978-1-925526-14-1

Using Calculated Fields Creating a Timeline Adding Slicers

**Understanding Power Map** 

#### **Excel Power Map**

Creating a Power Map Tour
Working With Location Fields
Working With Mapping Confidence
Working With Height and Category
Fields
Filtering Data
Navigating a Data Map
Changing the Look
Working With Layers
Working With Scenes
Working With Scene Options
Working With Time Settings
Viewing and Editing a Tour
Exporting a Tour as a Video

#### **Excel Get and Transform**

Understanding Get & Transform
Understanding the Navigator Pane
Creating a New Query From a File
Creating a New Query From the Web
Understanding the Query Editor
Displaying the Query Editor
Managing Data Columns
Reducing Data Rows
Adding a Data Column
Transforming Data
Editing Query Steps
Merging Queries
Working With Merged Queries
Saving and Sharing Queries
The Advanced Editor

### **Microsoft PowerPoint 2016**

Whats New in PowerPoint 2016
The PowerPoint 2016 Screen
Creating a Presentation
Applying Theme Variants
Inserting an Online Video
Aligning Objects
Merging Shapes
Selecting Colours Using the
Eyedropper
Inserting Comments in PowerPoint
2016
Looking at Presenter View in Detail
Using Presenter View

Exporting a Presentation to Video Presenting Online

# Microsoft Outlook 2016 Whats New in Outlook 2016

Common Outlook 2016 Screen Elements Navigating to Outlook Features Sneaking a Peek The Folder Pane The to Do Bar The Mail Screen The Calendar Screen The People Screen

### **Outlook 2016 Mail**

Outlook Clutter
Opening an Outlook Data File
Previewing Messages
Showing Unread or All Mail
Using Quick Action Commands
Responding to Messages Using Inline
Replies
Sending an Email Without an
Attachment
Outlook Attachments
Understanding Conversation View

## **Other Outlook 2016 Features**

Understanding People View
Viewing Your Contacts
Editing a Contact
Pinning a Contact to Your Favourites
Contacting a Contact From the
People Card
Contacting a Contact From the
People Peek
Understanding the Weather Bar

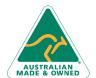

47 Greenaway Street Bulleen VIC 3105 Australia ABN 64 060 335 748 Phone: (+61) 3 9851 4000 Fax: (+61) 3 9851 4001 info@watsoniapublishing.com www.watsoniapublishing.com **Product Information**